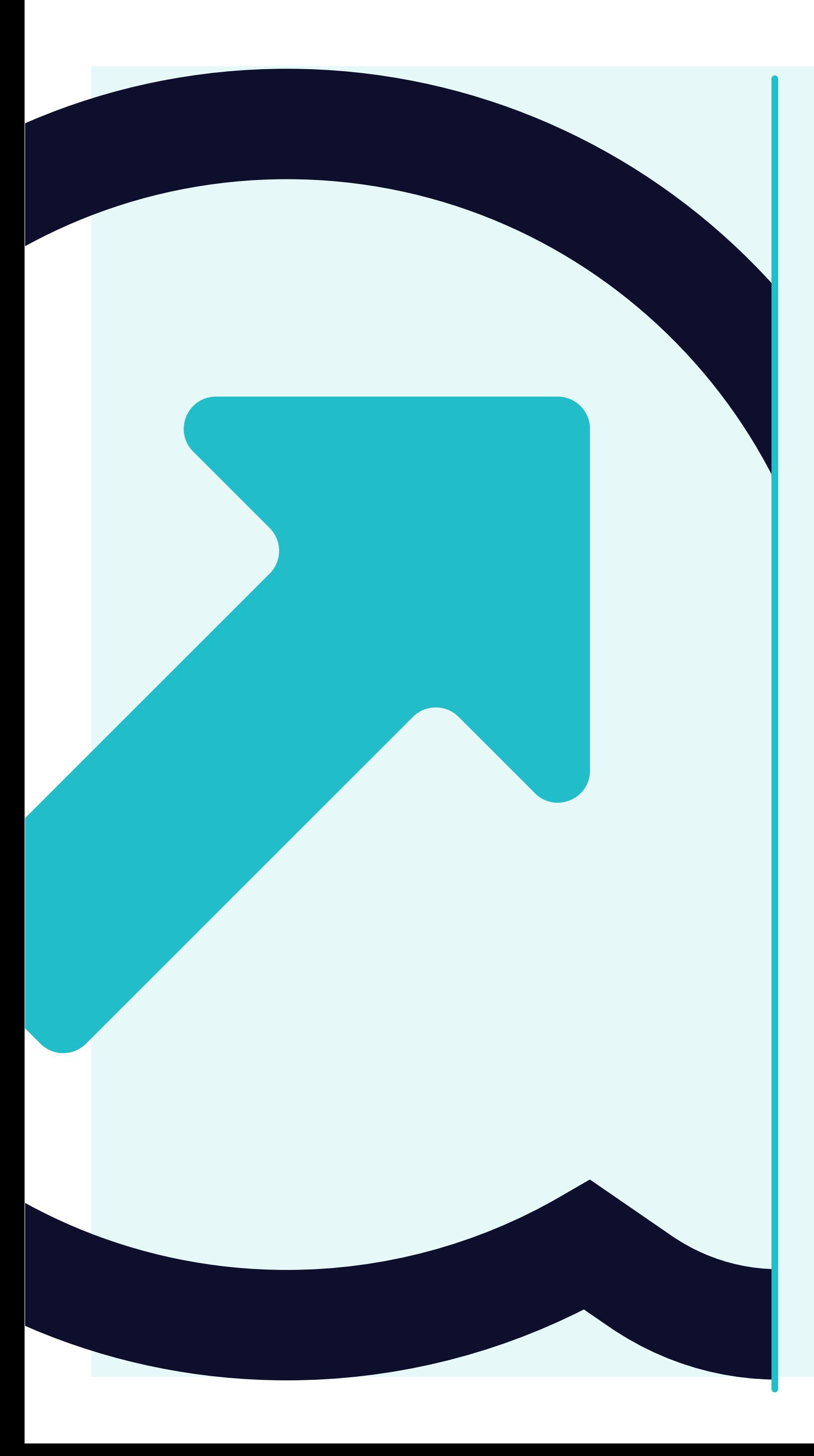

# **Cómo visualizar las facturas**

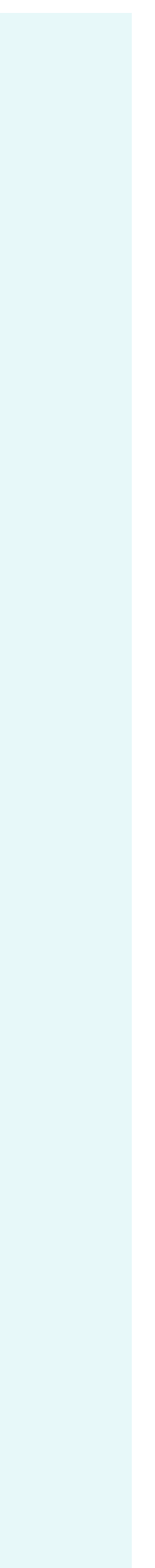

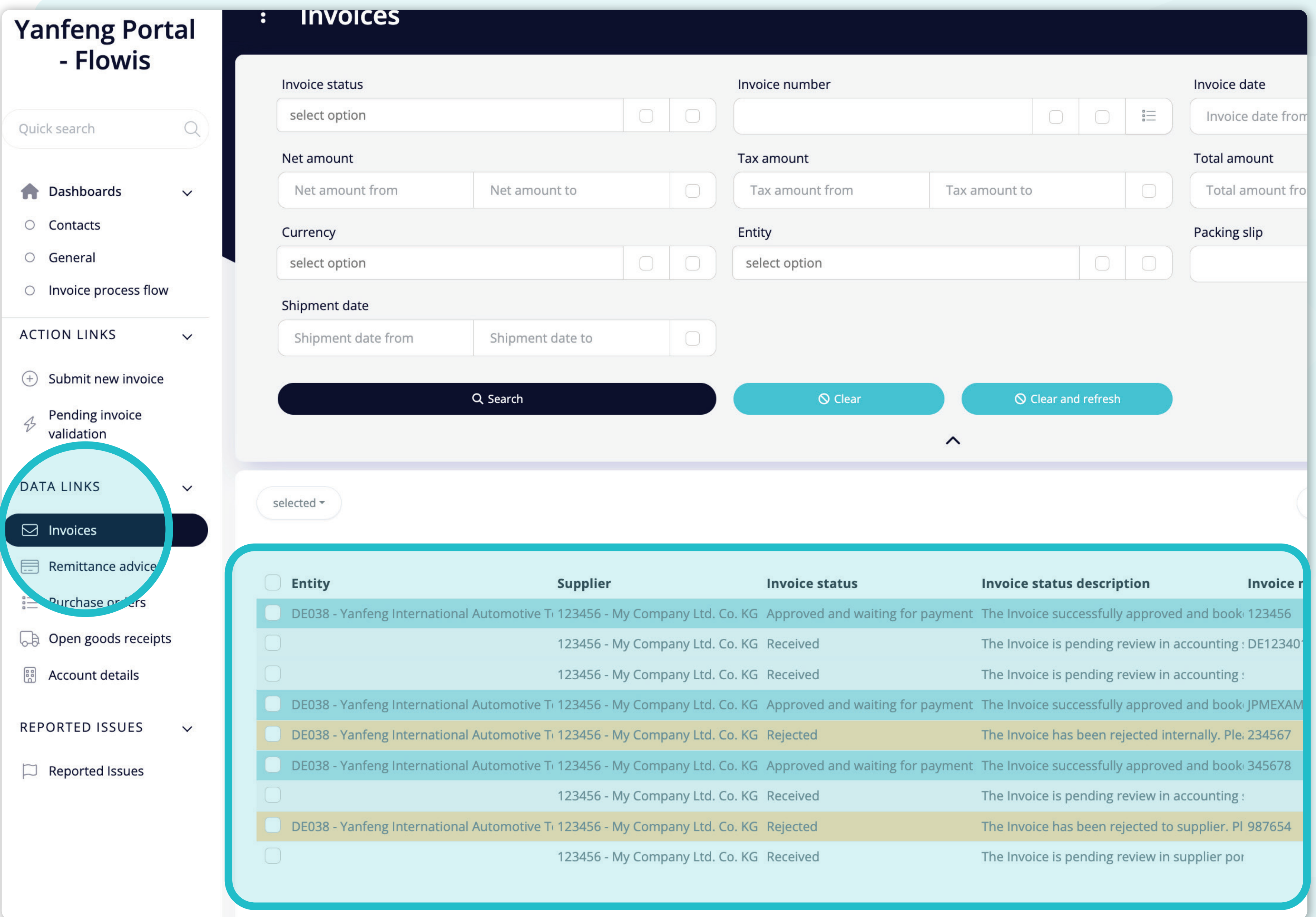

Al hacer clic en **la pestaña "Facturas"**, se mostrará l**a lista completa de tus artículos y sus estados.**

Aquí puede visualizar si **se ha pagado tu factura o está pendiente en el sistema**, y otra información útil.

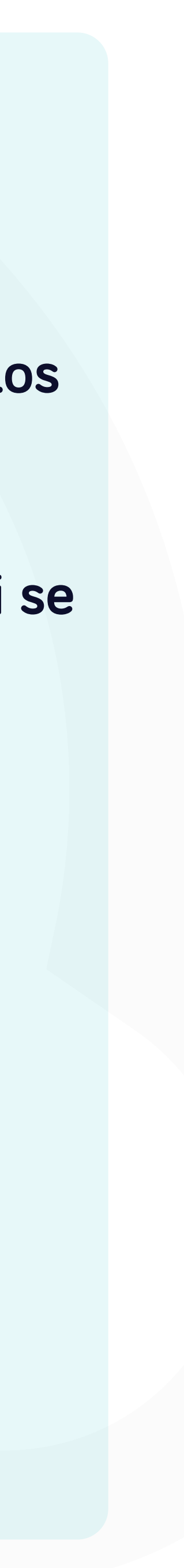

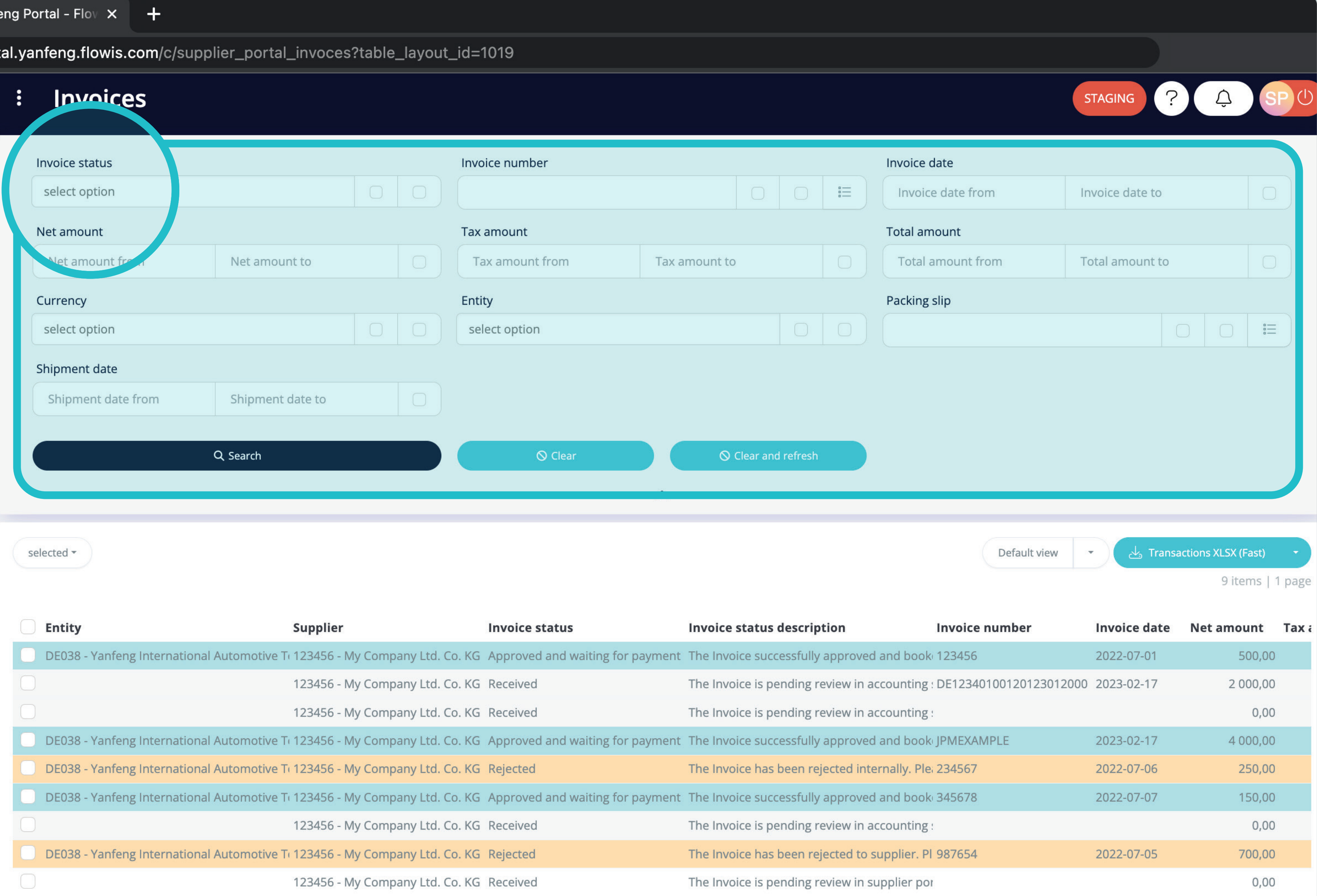

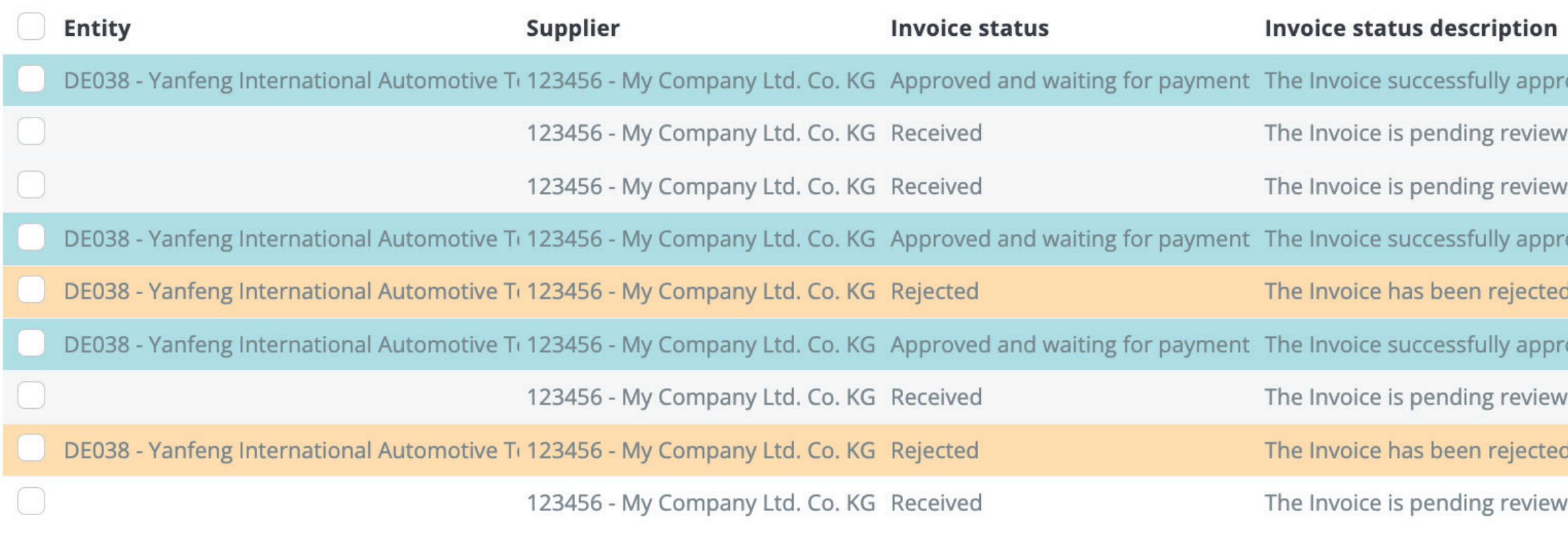

El filtro de la parte superior se utiliza para filtrar la lista de artículos como, por ejemplo, si solo deseas visualizar los artículos que están pendientes en el sistema.

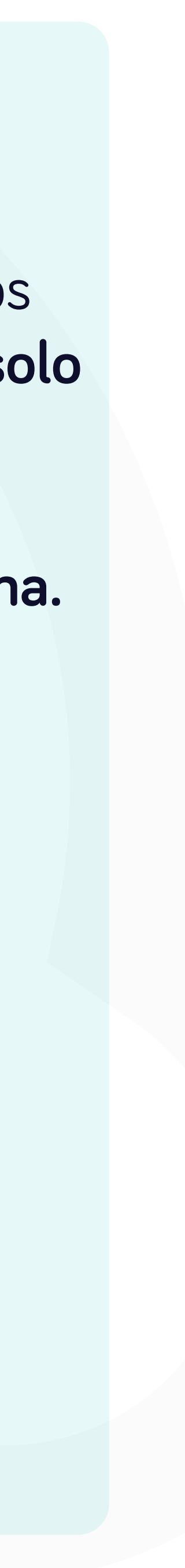

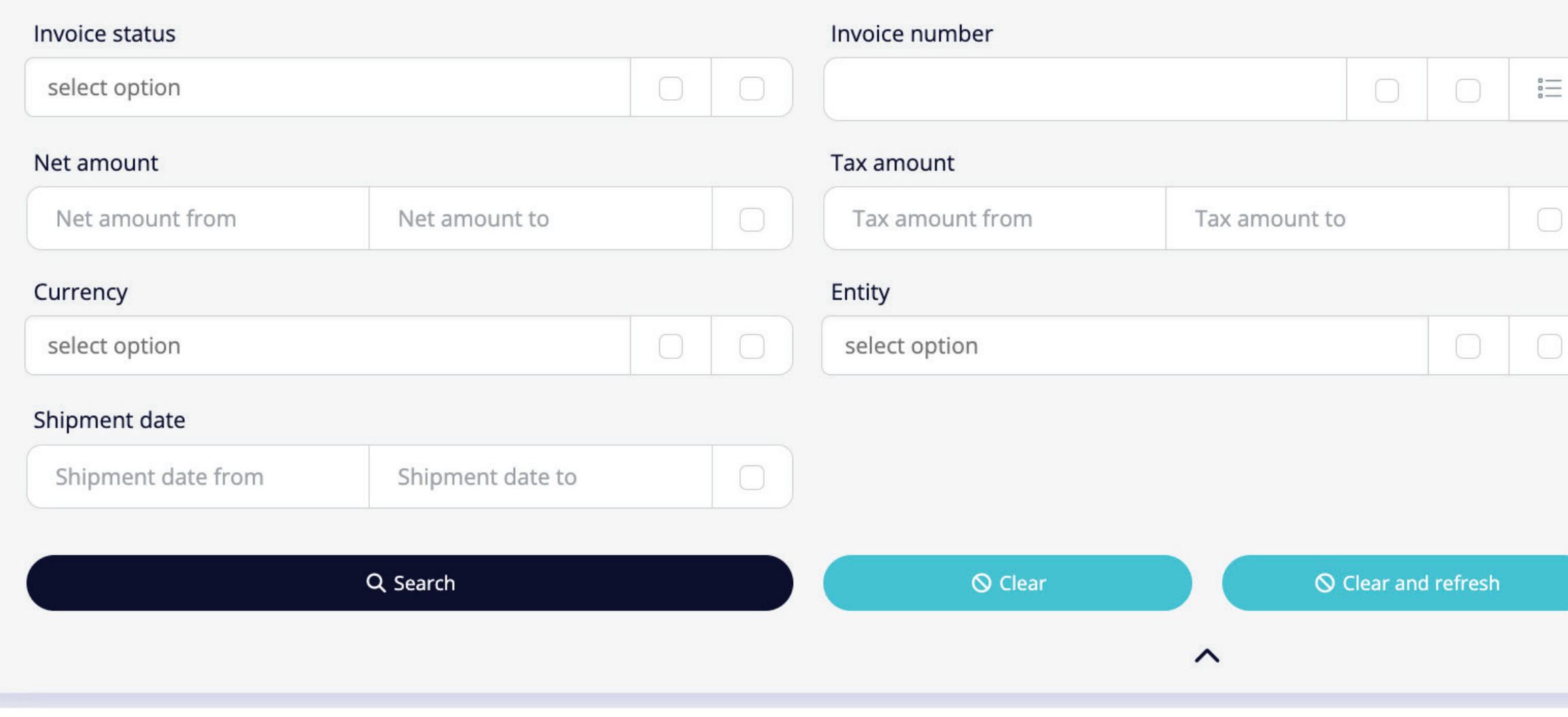

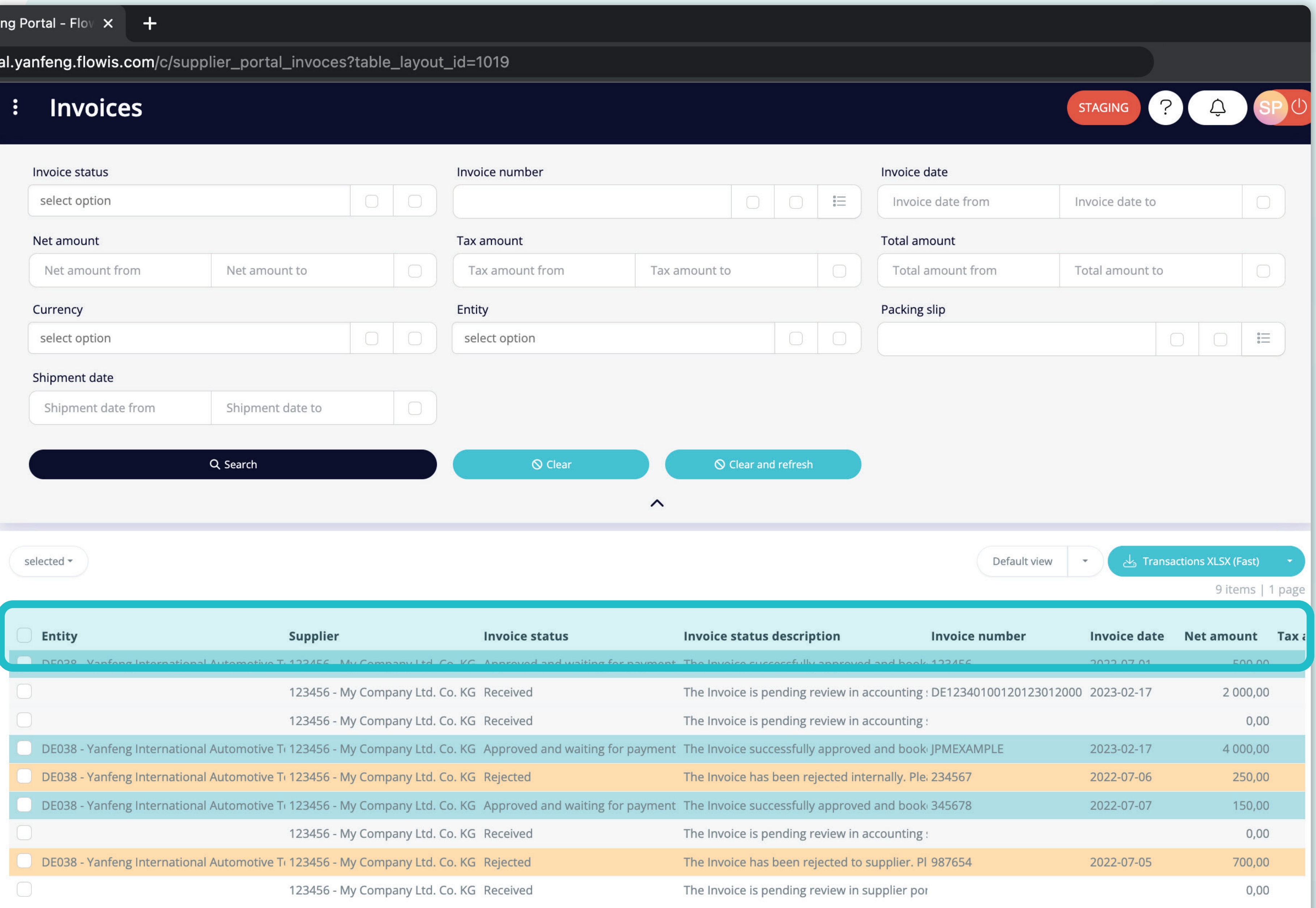

La lista de tus artículos contiene múltiples columnas con información, que están predefinidas en un diseño por defecto que se conoce como "Vista" por defecto".

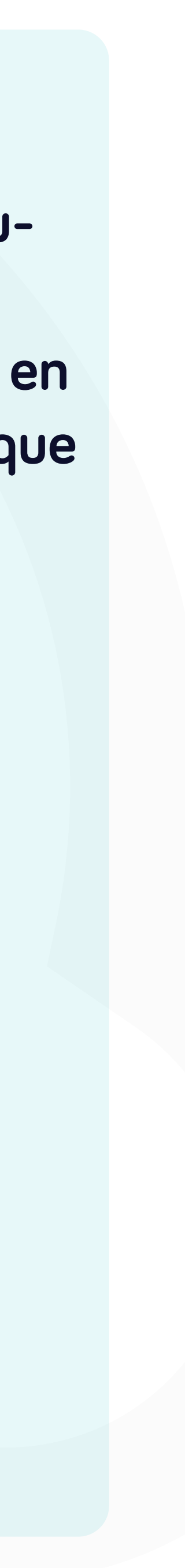

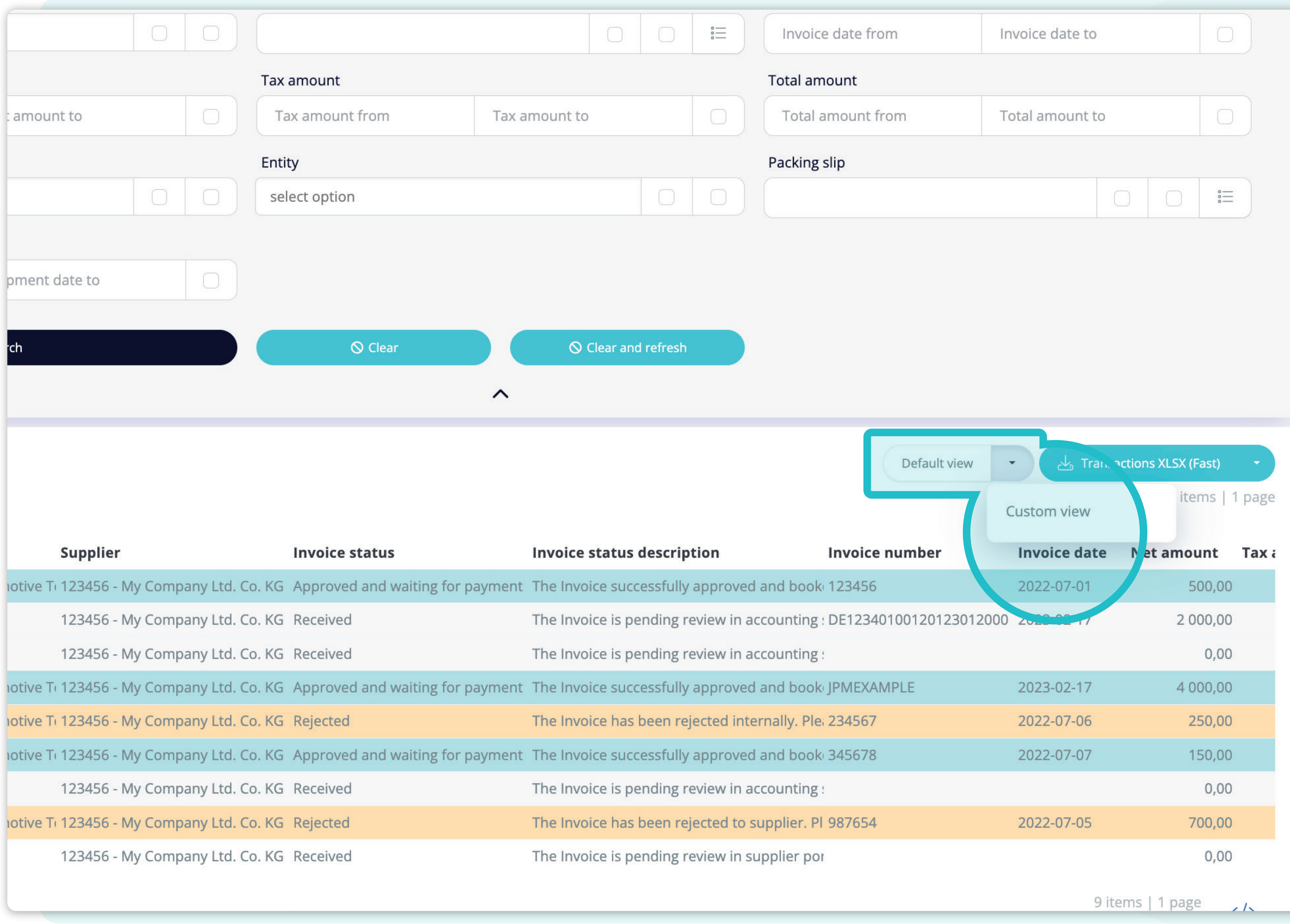

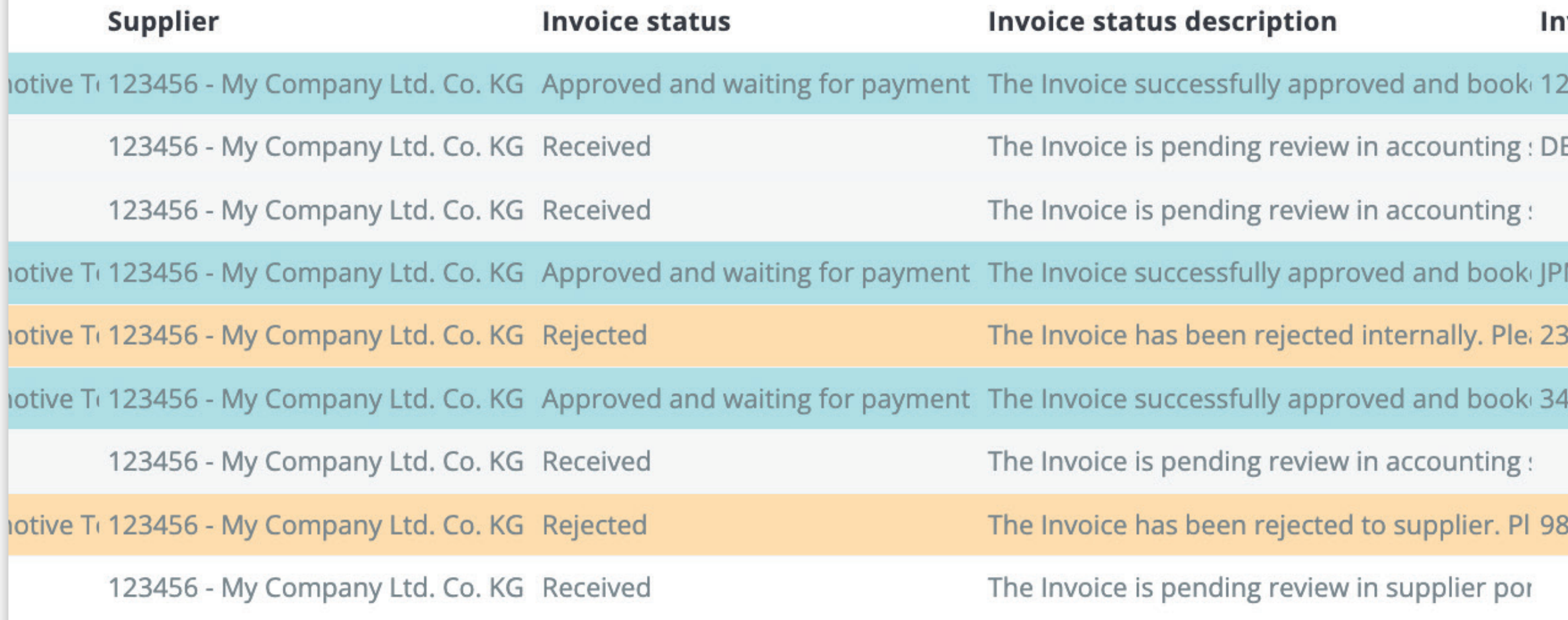

Si deseas **cambiar el orden de las columnas** o añadir o eliminar algunas, haz **clic en la flecha del menú desplegable y selecciona "Vista personalizada".** 

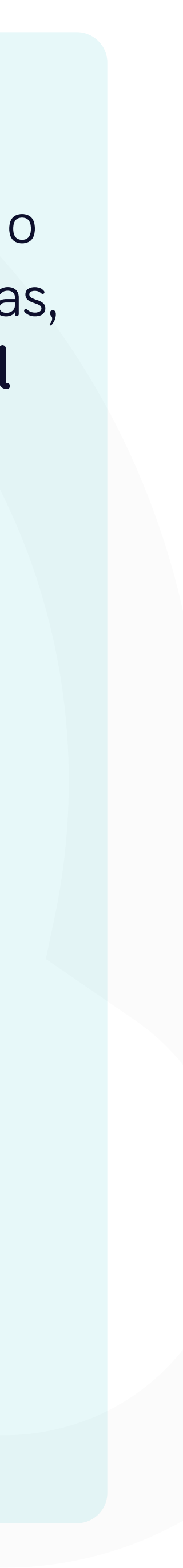

### $\mathbf{f}$

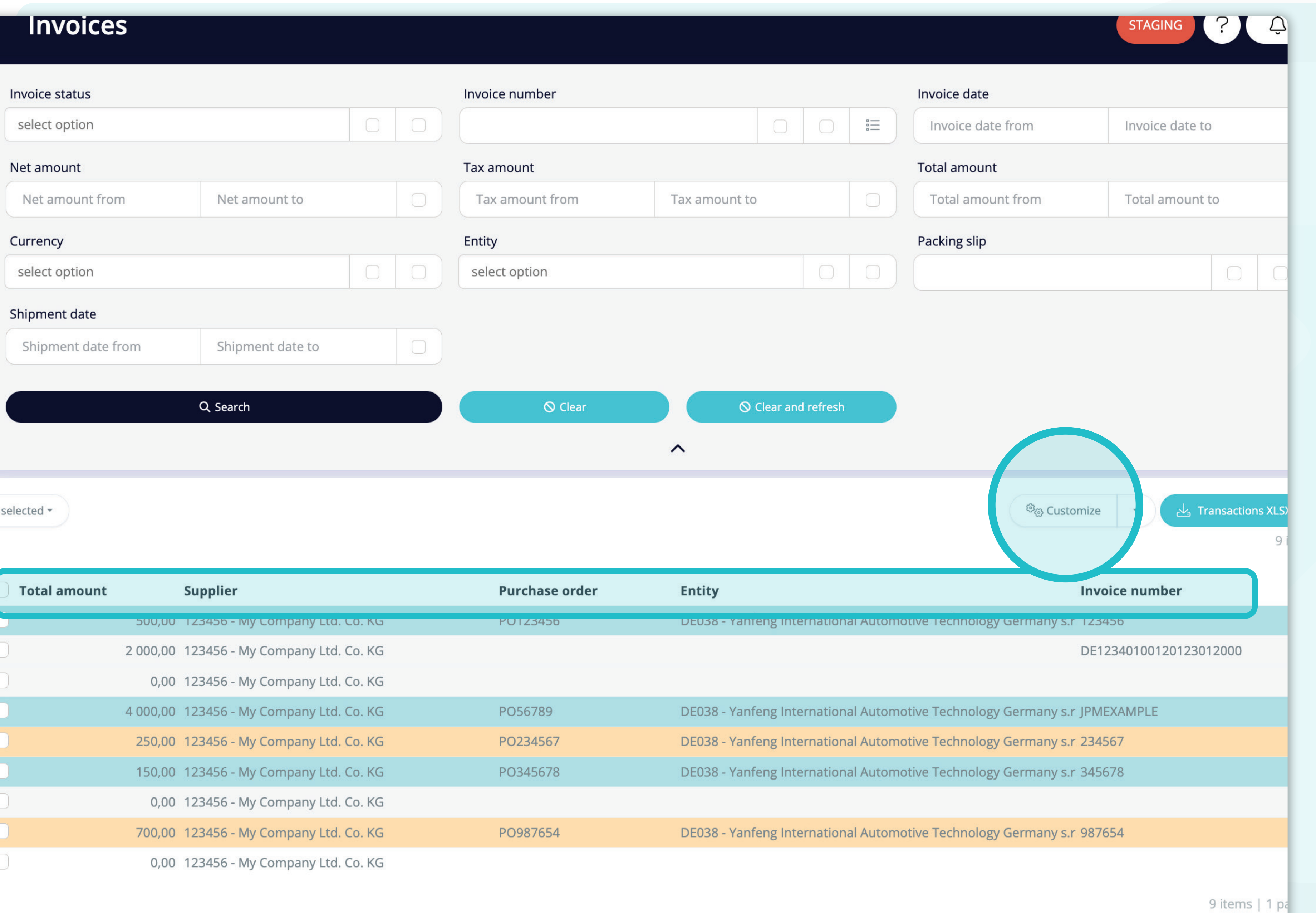

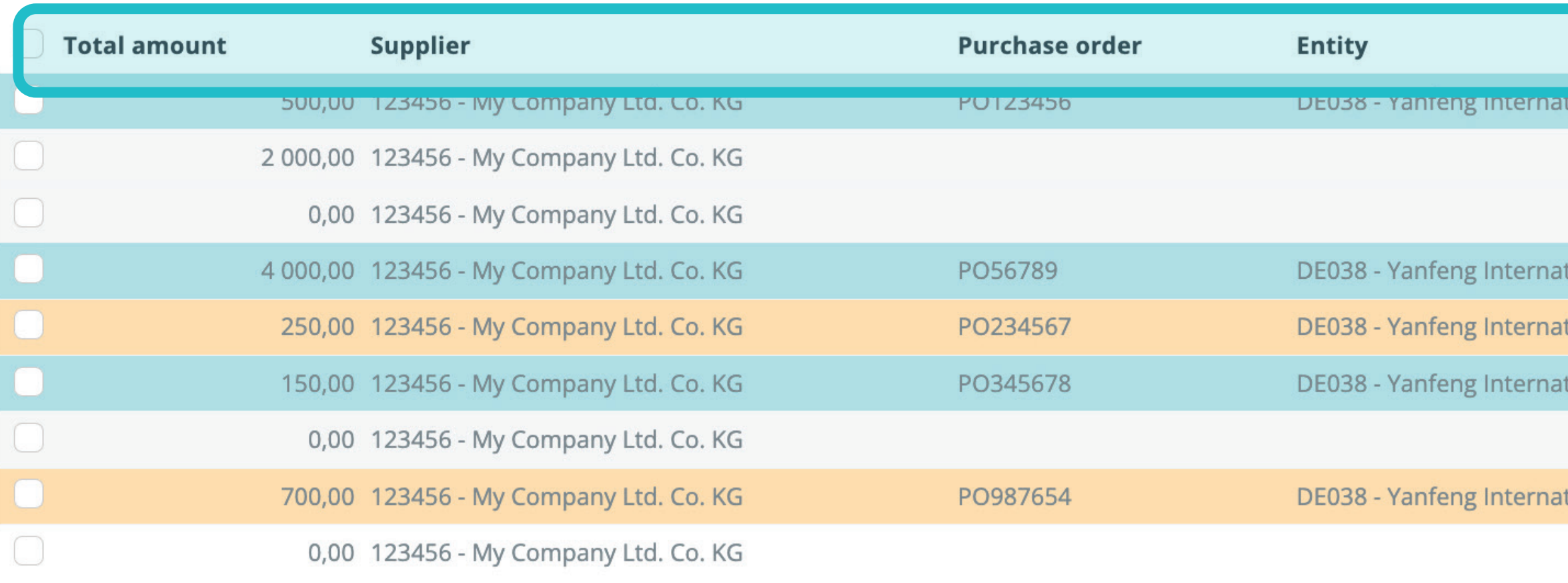

Como puedes ver, **la disposición de las columnas ha cambiado.** 

Si deseas **modificarla**, cambiar el orden de las columnas, añadir o eliminar algunas de ellas, haz **clic en el botón "Personalizar".** 

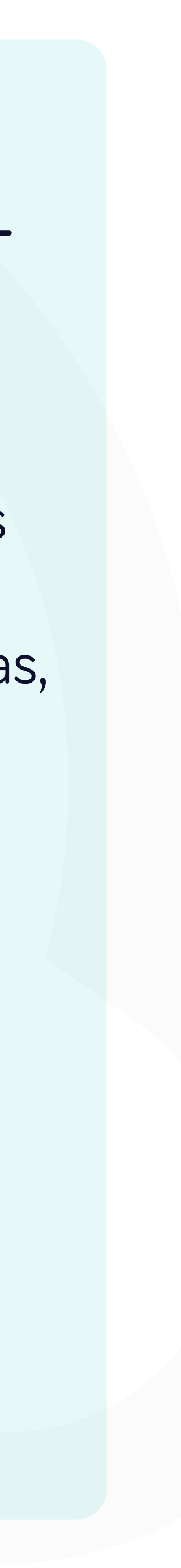

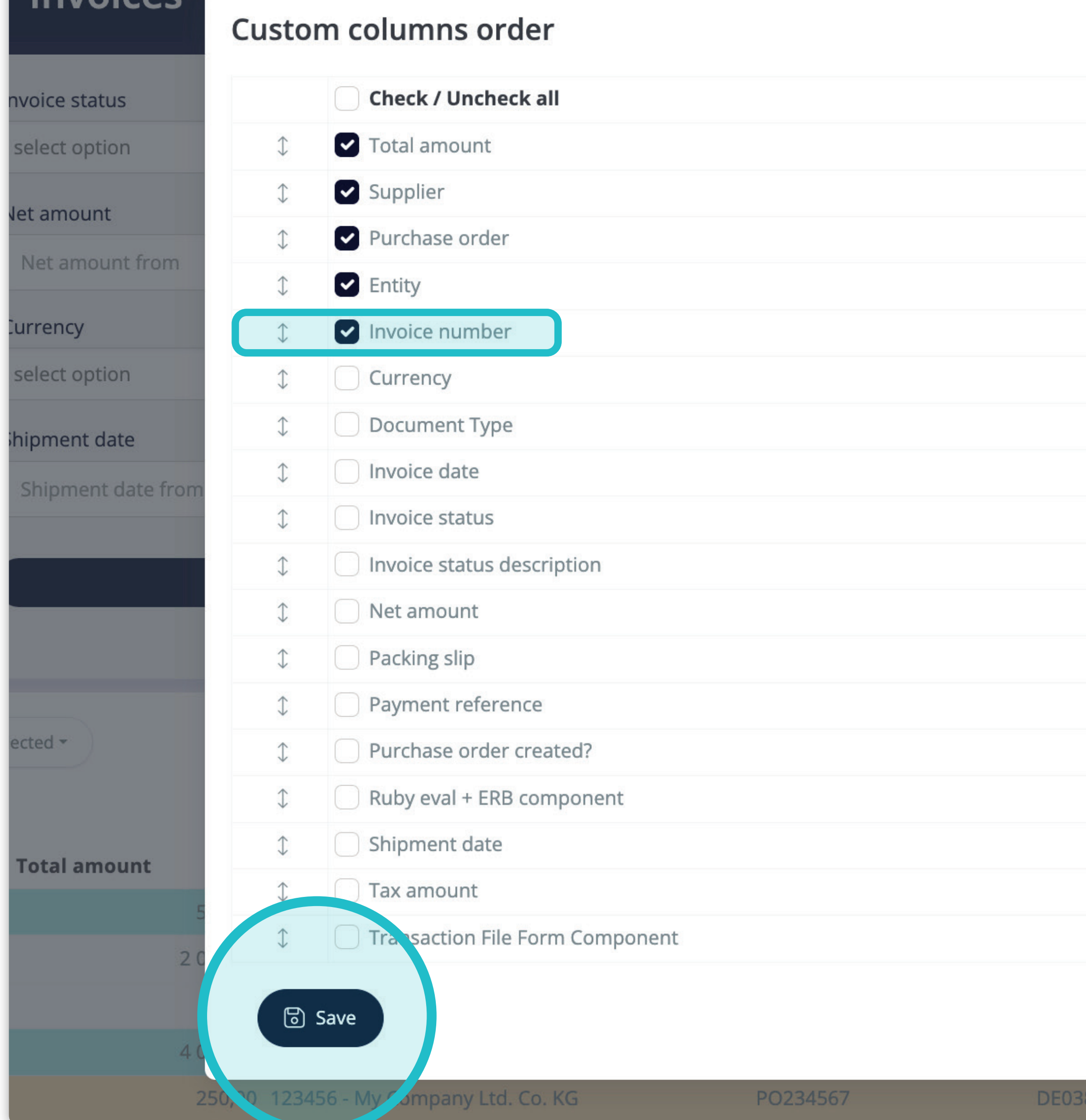

Invoices

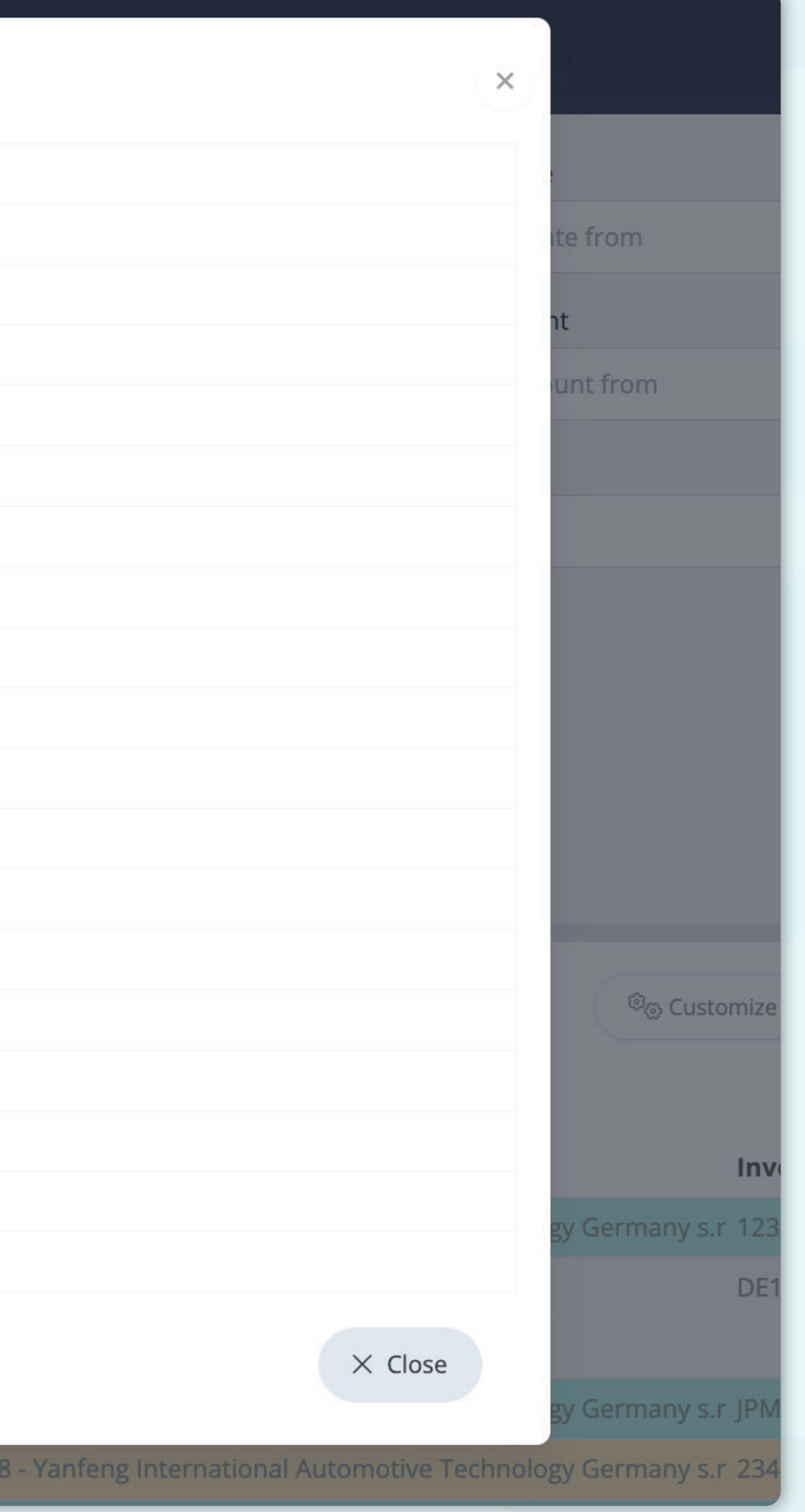

Al hacer clic en el botón "Personalizar", **aparece una ventana emergente.** 

Aquí puedes **marcar las columnas de la lista que quieres que se visualicen en el diseño**. También puedes **cambiar su orden con la función de arrastrar y soltar.** 

Una vez completado el diseño personalizado, **pulsa el botón "Guardar" de la parte inferior de la pantalla emergente.** El diseño personalizado se guardará para que puedas utilizarlo.

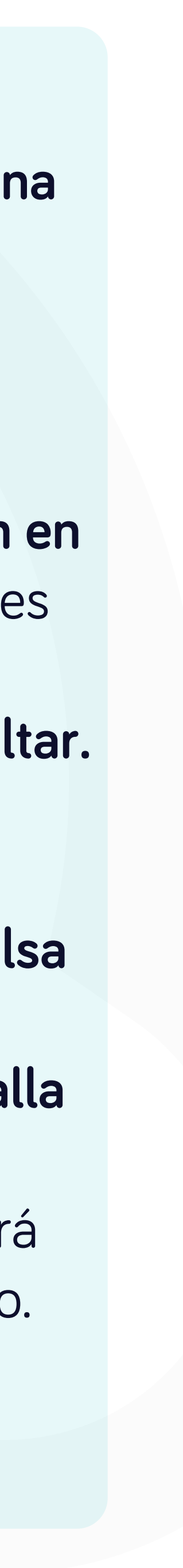

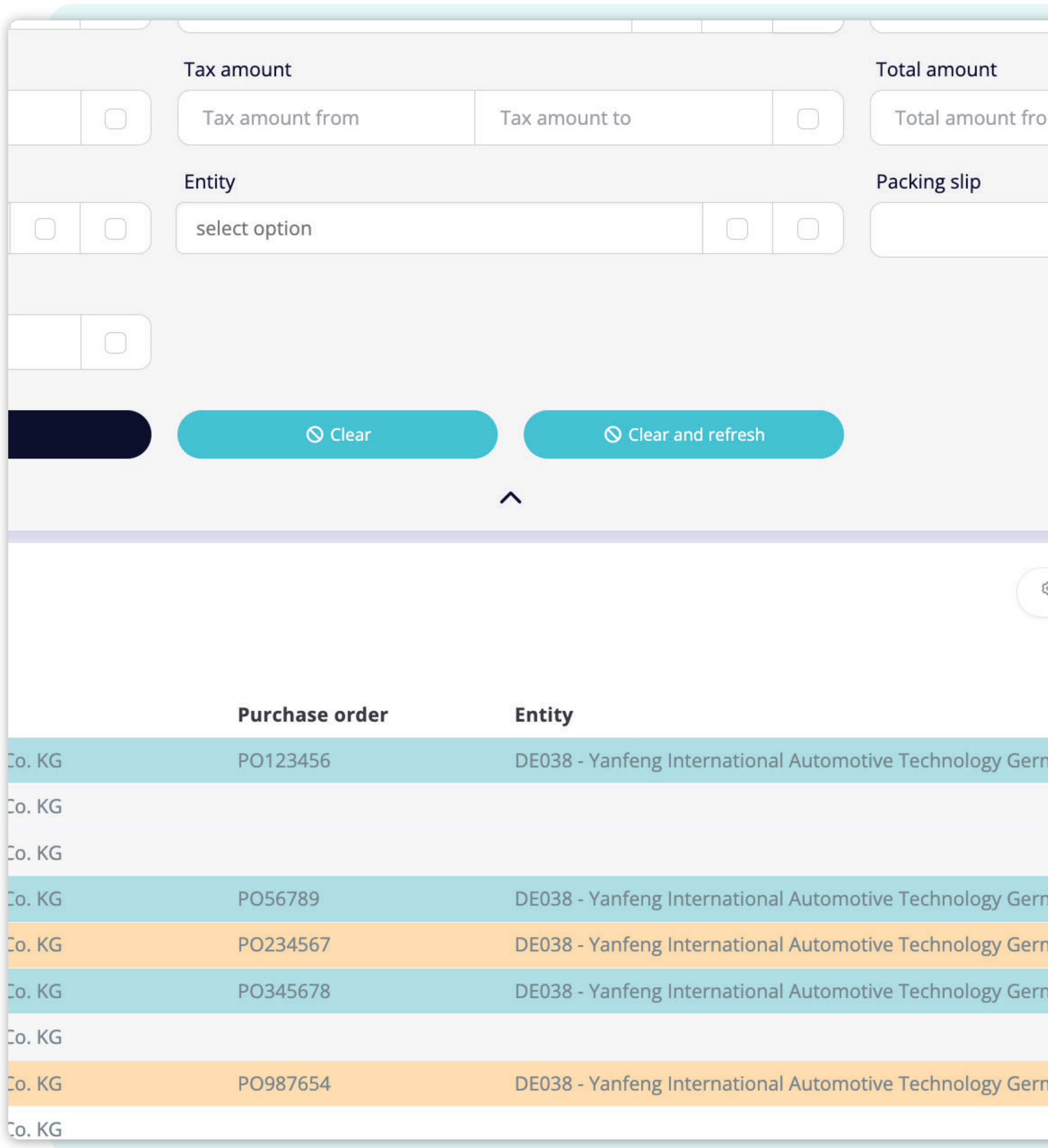

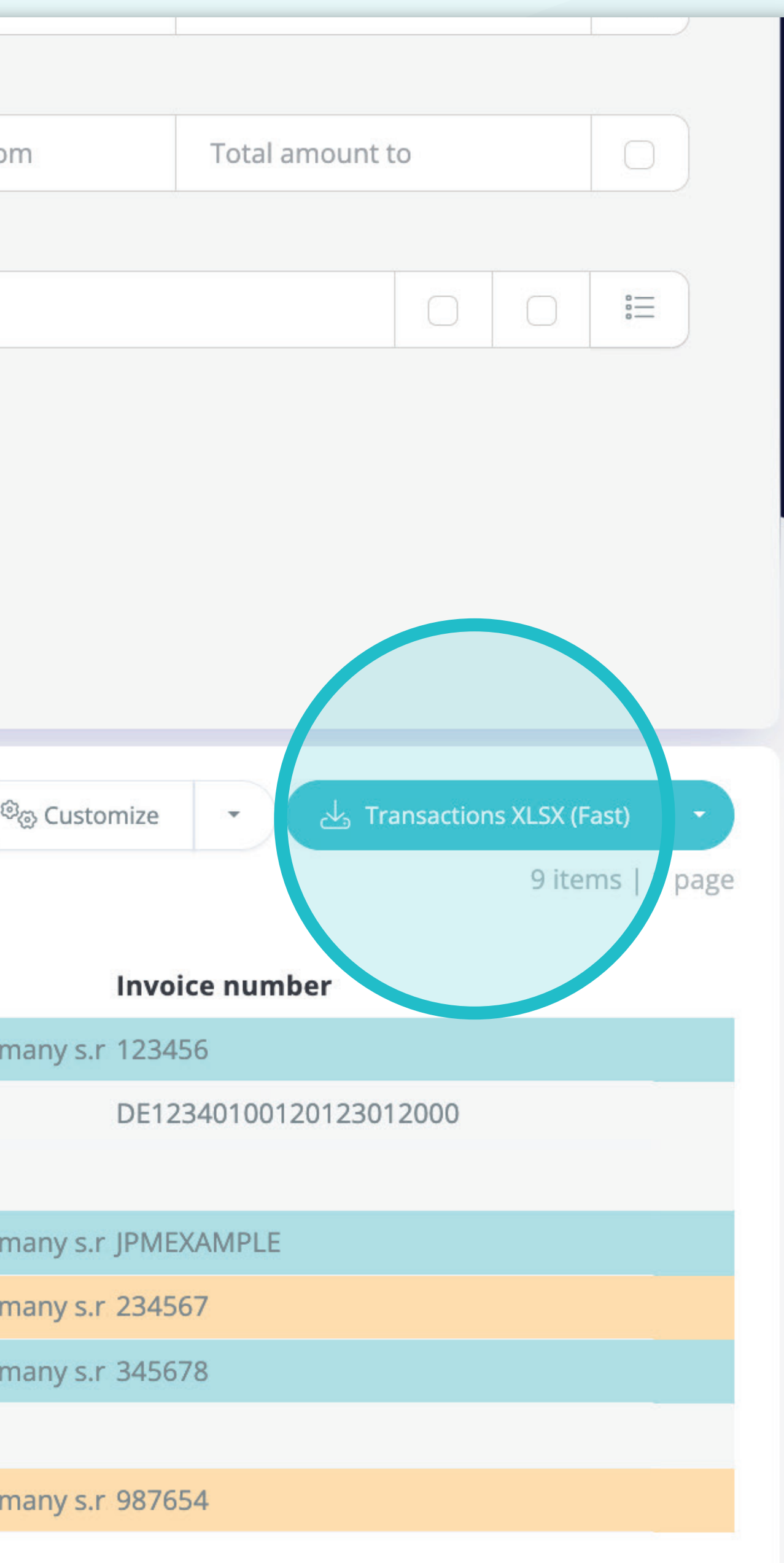

Si deseas **descargar la lista de facturas**, haz clic en el botón **"Transacción XLSX (Rápido)".** 

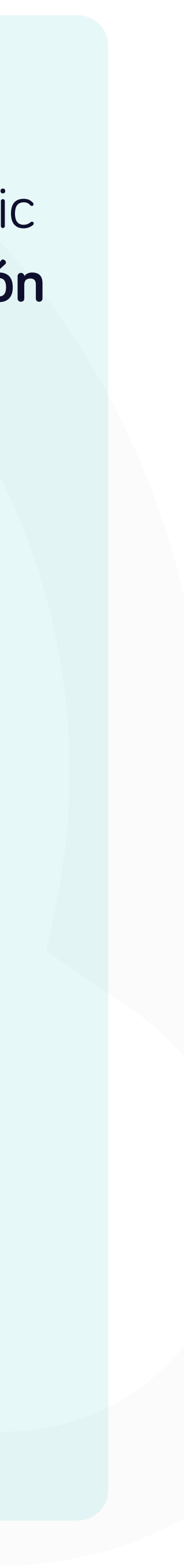

![](_page_8_Picture_24.jpeg)

![](_page_8_Picture_25.jpeg)

Para visualizar los detalles y una vista previa de una factura concreta, haz clic en el artículo que deseas comprobar y el sistema abrirá una pantalla de vista única.

![](_page_8_Picture_7.jpeg)

rtal.yanfeng.flowis.com/transa tions/RE00012 3598

#### RE0001213598 8

#### Invoice

#### **Invoice details**

![](_page_9_Picture_51.jpeg)

#### Payment reference details

![](_page_9_Picture_52.jpeg)

![](_page_9_Picture_53.jpeg)

En esta pantalla de vista única, puedes ver la imagen de tu factura, los detalles de la factura, algunos detalles técnicos, los importes de la factura e información sobre los pagos.

También puede desplazarte por las distintas facturas pulsando las "flechas" situadas en la parte superior.

![](_page_9_Picture_10.jpeg)

## En Soft**Point** también abordamos **otros procesos financieros clave**.

![](_page_10_Picture_1.jpeg)

- **• Activos fijos:** registro de activos fijos, libros múltiples (por ejemplo, PCGA, reglamentarios, fiscales, etc.), diferentes métodos de depreciación y gestión de adquisiciones, enajenaciones y transferencias.
- **• Operaciones intragrupo:** presentación de solicitudes de intercambio, envío y aprobación, contabilización simultánea en varios sistemas ERP, conciliación de saldos intragrupo y aprobación de pagos.
- **• Conciliaciones de cuentas:** hojas de presentación de conciliación y explicaciones del balance, autoconciliaciones, envío y aprobación, e integración con el software de contabilidad.
- **• Contabilización como arrendamientos:** requisitos de la NIIF 16, obligaciones por arrendamientos y cálculo del balance de situación/pérdidas y ganancias.
- **• Diarios manuales:** envío y aprobación, y diarios recurrentes automatizados.
- **• Informes del libro mayor**

![](_page_10_Picture_9.jpeg)

![](_page_10_Picture_10.jpeg)

## **Módulo del libro mayor**

- **• Conciliación de pagos:** cotejo de los pagos de los clientes con las partidas abiertas, desglose automatizado de los pagos con las remesas y envío de las discrepancias a los propietarios de negocios pertinentes.
- **• Facturación:** tratamiento de las solicitudes de facturación y facturación automatizada.
- **• Equipos comerciales:** resolución de discrepancias, presentación de solicitudes de facturación y previsión de tesorería.
- **• Informe AR.**

#### **Módulo de cuentas por cobrar**

# softpoint.

Si deseas más información sobre **Flowis** y nuestras soluciones, **visita nuestro sitio web o contacta con nosotros por correo electrónico.** 

![](_page_11_Picture_2.jpeg)

![](_page_11_Picture_3.jpeg)

# info@**softpoint.sk**